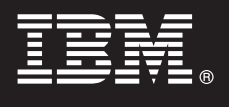

**Verzija 9.7**

# **Vodič za brzi početak**

**Ovaj vodič vam pomaže u pokretanju tipične instalacije za IBM Database Enterprise Developer Edition Verzija 9.7 za Linux, UNIX i Windows.**

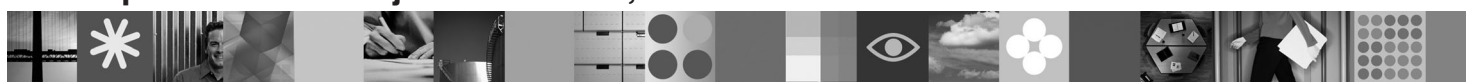

**Verzija za nacionalne jezike:** Da biste dobili Vodič za brzi početak na drugim jezicima, pogledajte PDF i HTML verzije na CD-u Brzi početak i aktivacija.

#### **Pregled proizvoda**

IBM Database Enterprise Developer Edition Verzija 9.7 omogućuje oblikovanje, izgradnju i izradu prototipova aplikacija za postavljanje na bilo kojoj platformi klijenta ili poslužitelja IBM Upravljanja informacijama.

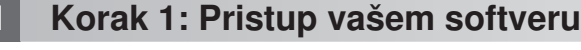

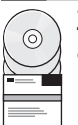

Za pristup slikama proizvoda pogledajte preuzeti dokument: [http://www.ibm.com/support/docview.wss?](http://www.ibm.com/support/docview.wss?&uid=swg21378087) [&uid=swg21378087](http://www.ibm.com/support/docview.wss?&uid=swg21378087)

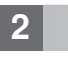

# **2 Korak 2: Procjena konfiguracije vašeg hardvera i sistema**

Pogledajte detaljne zahtjeve sistema za proizvode DB2 baze podataka: [http://publib.ibm.com/infocenter/db2luw/v9r7/](http://publib.boulder.ibm.com/infocenter/db2luw/v9r7/topic/com.ibm.db2.luw.qb.server.doc/doc/r0025127.html) [topic/com.html](http://publib.boulder.ibm.com/infocenter/db2luw/v9r7/topic/com.ibm.db2.luw.qb.server.doc/doc/r0025127.html)

# **3 Korak 3: Pristup vašoj dokumentaciji**

Instalacijske informacije za proizvode koji su uključeni u IBM Database Enterprise Developer Edition Verziji 9.7 su dostupne u sljedećim formatima:

- v PDF: *Instaliranje DB2 poslužitelja*, *Instaliranje i konfiguriranje DB2 Connect poslužitelja* i *Kako započeti s instalacijom i administracijom DB2 poslužitelja na Linux i Windows sistemima* na *DVD slici IBM DB2 PDF* dokumentacije.
- v DB2 Informacijski centar: [http://publib.boulder.ibm.com/infocenter/db2luw/v9r7/topic/com.ibm.db2.luw.qb.server.doc/doc/](http://publib.boulder.ibm.com/infocenter/db2luw/v9r7/topic/com.ibm.db2.luw.qb.server.doc/doc/t0008921.html) [t0008921.html](http://publib.boulder.ibm.com/infocenter/db2luw/v9r7/topic/com.ibm.db2.luw.qb.server.doc/doc/t0008921.html) i [http://publib.boulder.ibm.com/infocenter/db2luw/v9r7/topic/com.ibm.db2.luw.qb.dbconn.doc/doc/](http://publib.boulder.ibm.com/infocenter/db2luw/v9r7/topic/com.ibm.db2.luw.qb.dbconn.doc/doc/c0008452.html) [c0008452.html](http://publib.boulder.ibm.com/infocenter/db2luw/v9r7/topic/com.ibm.db2.luw.qb.dbconn.doc/doc/c0008452.html)

 $\odot$ 

# **4 Korak 4: Instaliranje IBM Database Enterprise Developer Edition Verzija 9.7**

Za instaliranje proizvoda uključenih u IBM Database Enterprise Developer Edition Verziju 9.7, izvedite sljedeće korake: 1. Osigurajte da ciljna računala zadovoljavaju preduvjete opisane u drugom koraku.

2. Pokrenite čarobnjaka za instalaciju koristeći naredbe priložene dokumentaciji za instalaciju za odgovarajući proizvod.

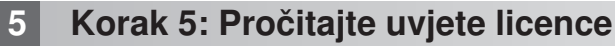

Proučite i prihvatite uvjete licence na CD-u Brzi početak i aktivacija, prije nego što registrirate ključ licence. Uvjeti licence se nalaze na CD-ovima Brzi početak i aktivacija u direktoriju /db2/license/Windows na Windows operativnom sistemu ili u direktoriju /db2/license/UNIX na Linux i UNIX operativnim sistemima.

# **6 Korak 6: Registriranje ključa licence**

Možete registrirati ključ licence koristeći naredbu **db2licm** ili pomoću Centra za licence (samo na Windows i Linux operativnim sistemima).

v Za registriranje ključa licence unesite naredbu **db2licm** na redu za naredbe:

**Windows operativni sistemi**

db2licm -a x:\db2\license\db2dede.lic

pri čemu x: predstavlja CD pogon koji sadrži CD Brzi početak i aktivacija za DB2 proizvod, a db2dede filename.lic> predstavlja ime datoteke ključa licence.

#### **Linux ili UNIX operativni sistemi**

db2licm -a /cdrom/db2/license/db2dede.lic

pri čemu db2dede.lic predstavlja ime datoteke ključeva licence za proizvod.

- Za registraciju ključa licence iz Centra za licence:
	- 1. Pokrenite DB2 Kontrolni centar i izaberite **Centar za licence** na izborniku **Alati**
	- 2. Izaberite sistem i instalirani proizvod za koji registrirate licencu
	- 3. Izaberite **Dodaj** na izborniku **Licenca**
	- 4. Na prozoru Dodavanje licence izaberite direktorij koji sadrži datoteku
	- 5. Izaberite datoteku licence i kliknite **OK**

#### **7 Korak 7: Instaliranje dokumentacije**

**8 Korak 8: Konfiguriranje vaše okoline**

Možete instalirati dokumentaciju DB2 rješenja na svakom Windows ili Linux računalu u vašoj okolini.

 $\circledcirc$ 

ര

# [topic/com.ibm.db2.luw.common.doc/doc/t0008271.html](http://publib.boulder.ibm.com/infocenter/db2luw/v9r7/topic/com.ibm.db2.luw.common.doc/doc/t0008271.html)

Nakon što ste pokrenuli instalacijski program za proizvod koji ste instalirali, trebate izvesti nekoliko zadataka da bi se poslužitelj pokrenuo. Za više informacija pogledajte dokumentaciju za instalaciju za odgovarajući proizvod.

Da bi vaš informacijski centar bio ažuran, primijenite ažuriranja: [http://publib.boulder.ibm.com/infocenter/db2luw/v9r7/](http://publib.boulder.ibm.com/infocenter/db2luw/v9r7/topic/com.ibm.db2.luw.common.doc/doc/t0008271.html)

#### **Više informacija**

- **?** <sup>v</sup> DB2 proizvod i informacije o komponentama, kao i zahtjevi licence:<http://www-01.ibm.com/software/data/db2/9/>
- v Podrška DB2 proizvoda: [http://www-01.ibm.com/software/data/db2/support/db2\\_9/](http://www-01.ibm.com/software/data/db2/support/db2_9/)

Autorsko pravo IBM Corp. i drugi 1993. 2009. Licencirani materijali - Vlasništvo IBM-a. IBM, IBM logo i DB2 su zaštitni znaci ili registrirani zaštitni znaci International Business Machines Corporation u Sjedinjenim Državama, drugim zemljama ili oboje. Windows je zaštitni znak Microsoft Corporation u Sjedinjenim Državama, drugim zemljama ili oboje. UNIX je zaštitni znak Open Group u Sjedinjenim Državama i drugim<br>zemljama. Linux je zaš

Broj dijela: CF1XCML

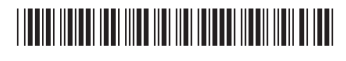